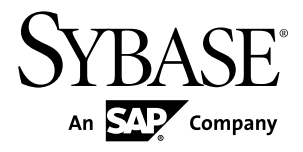

# **New Features PowerBuilder® 12.5.1**

#### DOCUMENT ID: DC00357-01-1251-01

LAST REVISED: January 31, 2012

Copyright © 2012 by Sybase, Inc. All rights reserved.

This publication pertains to Sybase software and to any subsequent release until otherwise indicated in new editions or technical notes. Information in this document is subject to change without notice. The software described herein is furnished under a license agreement, and it may be used or copied only in accordance with the terms of that agreement.

Upgrades are provided only at regularly scheduled software release dates. No part of this publication may be reproduced, transmitted, ortranslated in any formor by anymeans, electronic,mechanical,manual, optical, or otherwise, without the prior written permission of Sybase, Inc.

Sybase trademarks can be viewed at the Sybase trademarks page at <http://www.sybase.com/detail?id=1011207>. Sybase and the marks listed are trademarks of Sybase, Inc. A ® indicates registration in the United States of America.

SAP and other SAP products and services mentioned herein as well as their respective logos are trademarks or registered trademarks of SAP AG in Germany and in several other countries all over the world.

Java and all Java-based marks are trademarks or registered trademarks of Oracle and/or its affiliates in the U.S. and other countries.

Unicode and the Unicode Logo are registered trademarks of Unicode, Inc.

All other company and product names used herein may be trademarks or registered trademarks of the respective companies with which they are associated.

Use, duplication, or disclosure by the government is subject to the restrictions set forth in subparagraph (c)(1)(ii) of DFARS 52.227-7013 for the DOD and as set forth in FAR 52.227-19(a)-(d) for civilian agencies.

Sybase, Inc., One Sybase Drive, Dublin, CA 94568

# **Contents**

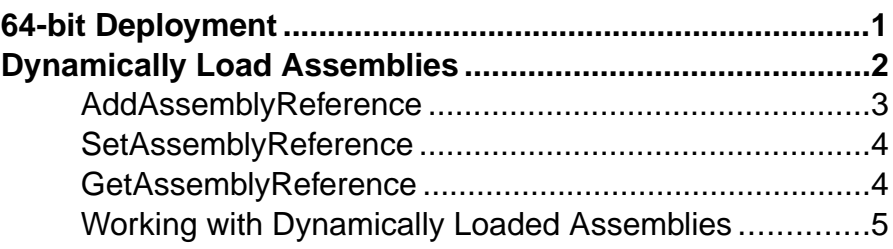

#### **Contents**

## <span id="page-4-0"></span>**64-bit Deployment**

You can create PowerBuilder applications to deploy on 32-bit and 64-bit systems.

Migrated applications will default to "32-bit." You can also set the Platform Target build option to "32-bit or 64-bit." The latter option allows you to use 32-bitlibrariesin applications you will deploy as a 64-bit.

Other targets—WCF Service, WPF Web Service DataWindow, WCF Client, REST Client are all callees, so the application type determines the running mode. You cannot select the platform; they build as "AnyCPU" mode.

#### **Compilation**

Depending on the Platform Target setting, the application you developed compiles in different ways.

- 32-bit (default): compiles the application or assembly to run by any 32-bit, x86 compatible common language runtime
- 32-bit or 64-bit: compiles an application or assembly that runs on any Windows platform

Microsoft uses the names "x86" and "AnyCPU."

#### **Performance**

64-bit deployment gives you an interface to develop differenttypes of applications, especially applications for 64-bit Windows platforms. This kind of application can use more than 4GB of RAM, and has better performance than their 32-bit counterpart.

#### Limitation in 12.5.1

Some PowerBuilder features are not available when running a "32-bit or 64-bit" application on a 64-bit platform.

Some PowerBuilder assemblies developed using  $C++$  will be loaded at runtime accompany these features. We will only provide one 32-bit version of these C++ assemblies with PowerBuilder .NET 12.5.1.

The assemblies are:

- Sybase.PowerBuilder.Interop.dll
- Sybase.DataWindow.Interop.dll
- Sybase.PowerBuilder.DataSource.Db.dll
- Sybase.PowerBuilder.DataWindow.Interop.dll
- Sybase.PowerBuilder.Editmask.Interop.dll
- Sybase.PowerBuilder.Graph.Interop.dll
- Sybase.PowerBuilder.RTC.Interop.dll
- The following features are not supported in 64-bit PB WPF application because of the unsupported assemblies (listed above):
- <span id="page-5-0"></span>• The OLE related objects such as PBOmObject, PBOleObject, PBOmControl, PBOleControl and PBOleCustomControl
- PBMailSession
- Some string functions that end with 'A', such as FillA(), LeftA(), LenA(), MidA(), PosA(), ReplaceA() and RightA()
- Read PSR files and save data in Excel 8 format in DataWindow
- No non-ADO.NET drivers are supported
- PBNI
- MobiLink synchronization
- Any calls into assemblies listed here are not supported
- InkEdit feature in DataWindow
- Pipeline
- For WCF WebService projects, compiled assemblies behave like WPF assemblies. They are compiled using AnyCPU mode. If a WCF WebService references 32-bit libraries or assemblies, the hosting IIS or application pool should be configured as "Enable 32-bit application." Once configured like this, IIS will run on x64 environment in WOW64 mode. That means the IIS or application pool runs as WOW64 mode, so it can hold 32-bit web services.

#### Error Messages and Runtime Exceptions

The most common exception caused by this feature is BadImageFormatException. It is thrown when the file image of a dynamic link library (DLL) or an executable program is invalid.

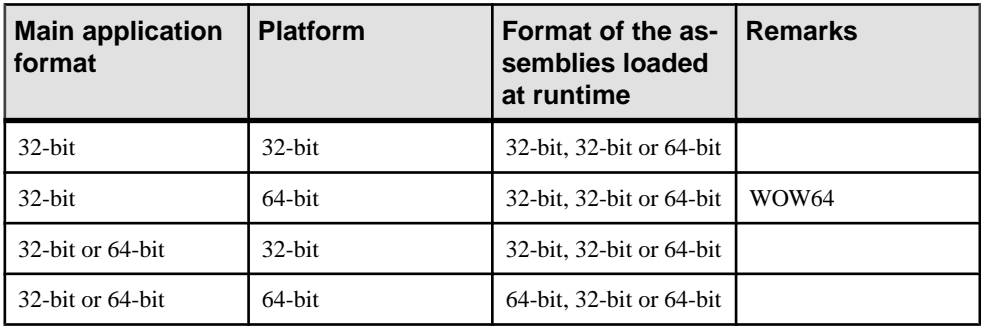

The main application determines the runtime environmentin the whole application lifecycle. This exception will be raised when the format of an assembly conflict with the format of main application at runtime.

## **Dynamically Load Assemblies**

You can dynamically switch window, visual object, menu, and some other objects defined in different PB assemblies at runtime. There are three new system functions in

<span id="page-6-0"></span>PowerBuilder .NET to allow this: **AddAssemblyReference**, **SetAssemblyReference** and **GetAssemblyReference**.

These system functions enable you to add a reference to a PowerBuilder assembly deployed by PowerBuilder .NET at runtime. After adding a reference, all types defined in it can be consumed at runtime. Types in the referenced assembly cannot be directly used to define a variable, a return value, or a parameter. Types are typically used in some system functions as a string parameter where the value is the datatype you want to create.

### **AddAssemblyReference**

Adds new PB assembly files to the reference list of the current application at runtime.

#### **Syntax**

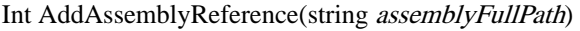

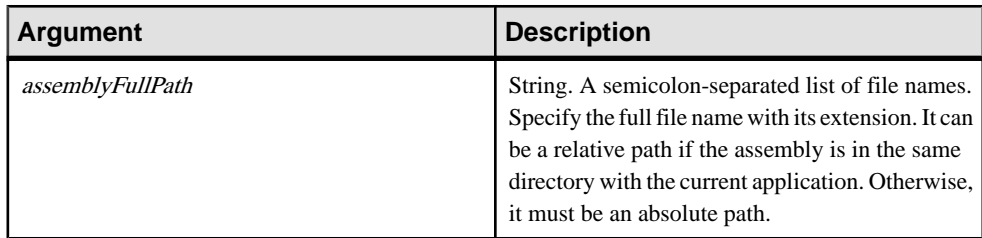

#### Returns

Integer. Returns 1 if all files in the list are successfully added. If an error occurs,it returns -1. If any argument's value is null, it returns null.

#### Usage

After the function is invoked successfully at runtime, types in the referenced assembly can be consumed in PB .NET.

#### **Invoking a Dynamically Loading Assembly**

```
int ret
ret = addassemblyreference("D:\Dynamic Loading\PB125\pbassembly.out
\bin\release\pbassembly.dll")
if ret = 1 then
    MessageBox("OK", "OK")
elseif ret = -1 then
    MessageBox("Error", "D:\Dynamic Loading\PB125\pbassembly.out\bin
\release\pbassembly.dll Not Found")
else
    MessageBox("Error", "Null argument")
end if
```
## <span id="page-7-0"></span>**SetAssemblyReference**

Changes PB assembly files to the reference list of the current application at runtime. The difference with AddAssemblyReference is that all PB assemblies in the reference list will be replaced after invoking the function.

#### **Syntax**

Int SetAssemblyReference(string assemblyFullPath)

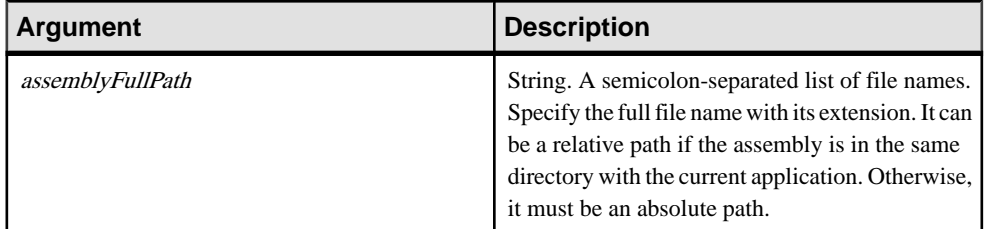

#### **Returns**

Integer. Returns 1 if all files in the list are successfully added. If an error occurs,it returns -1. If any argument's value is null, it returns null.

#### Usage

After the function is invoked successfully at runtime, types in the referenced assembly can be consumed in PB .NET.

### **GetAssemblyReference**

Gets valid PB assembly files from the reference list of the current application at runtime.

**Syntax** String GetAssemblyReference()

#### Returns

String. Returns the current referenced assembly list. Multiple assemblies are separated by semicolons. Only valid PB assembly files in the referenced assembly list can be returned.

## <span id="page-8-0"></span>**Working with Dynamically Loaded Assemblies**

These are some examples of how to work with dynamically loaded assemblies.

#### **Open a Window**

The window "w\_test" is defined in a referenced assembly.

window w Open(w, "w\_test")

#### **Open an Object**

The user object "u\_cvuo" is defined in a referenced assembly.

```
UserObject u
w_window.OpenUserObject(u, "u_cvuo")
```
#### **Create a Menu**

The menu "m\_test" is defined in a referenced assembly.

```
Menu m
m = create using "m_test"
w_window.MenuID = m
```
Dynamically Load Assemblies